## **Tips about text for Corel Draw and Adobe Illustrator users:**

## **Why text / font needs to be converted to curves when sent from one computer to be read by another computer?**

Text created on a computer uses a special resource file, a font, to draw the shape and size of the letters. The data describing this shape is stored within that font file, not within the artwork you create. Your artwork simply "points" to the font information This can lead to an unexpected problem when sending files from one computer to another. If the new computer opening your artwork does not have the same font resource that the original machine contained, it will attempt to draw the text by substituting another font resource, often one that is in no way similar to the original. As far as your design is concerned, this can be devastating. Not only do the letters look wrong, but the size and spacing of the words is likely to be very different as well! To prevent this, if you are using CorelDraw or Illustrator, simply use the tool 'Convert to Curves' in CorelDraw or 'Create Outlines' in Illustrator. Below are two screen shots where this function resides in your drawing program.

The software allows you the option to convert your text into "outlines" that can be read accurately on any computer. This way, the type is read by the computer simply as a formula of lines in the same way that a shape would be read, and the font cannot fail to load properly and cause an error. There isn't a quality loss when converting text to outlines.

It is very important to note that when converting type to outlines it will then become impossible to go back and edit that type by typing on your keyboard, since each letter has already been converted into a shape. Therefore, always make sure to save two versions of your artwork when converting type to outlines, one with the fonts as type and one with the fonts as outlines. This way, you can always go back and edit the type-version, and then resave the graphic file in outline format when the final version is ready to be sent to us.

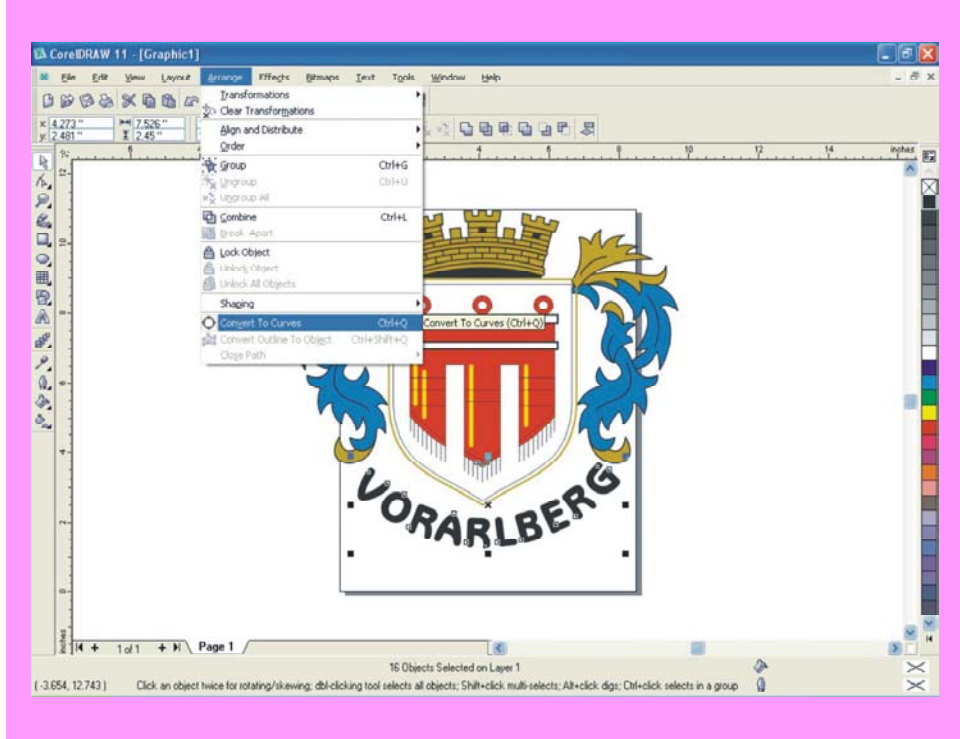

For Corel Draw all versions:

## For Illustrator all versions:

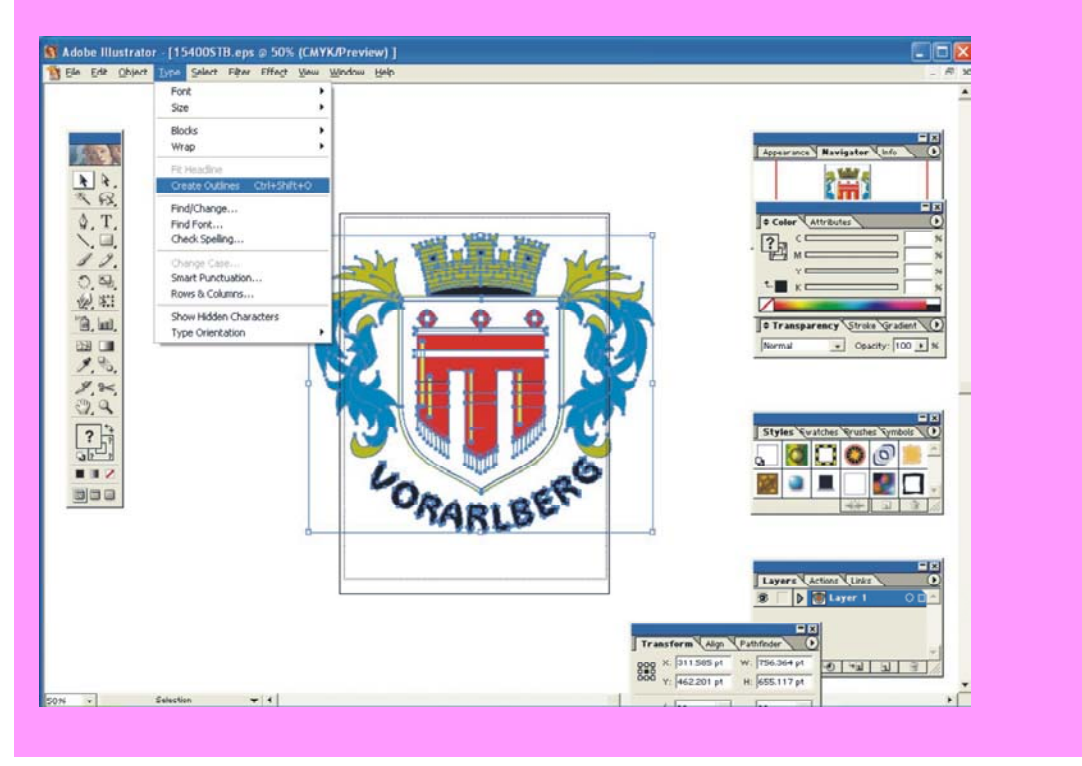